# **Active Directory Directory-Dashboard**

Veröffentlicht: 2024-02-16

Mit dem Active Directory Directory-Dashboard können Sie die Kerberos-Serveraktivität für Active Directory Directory-Benutzer- und Computerkonten sowie für Dienste wie globale Kataloge und Gruppenrichtlinien verfolgen.

Jedes Diagramm im Active Directory Directory-Dashboard enthält Visualisierungen von Active Directory-Kontodaten, die über die ausgewähltes Zeitintervall <sub>[3</sub>, nach Region organisiert.

Das Active Directory Directory-Dashboard ist ein integriertes System-Dashboard, das Sie nicht bearbeiten, löschen oder zu einer gemeinsam genutzten Sammlung hinzufügen können. Sie können jedoch [ein](https://docs.extrahop.com/de/9.6/copy-chart) [Diagramm kopieren](https://docs.extrahop.com/de/9.6/copy-chart) Laus dem Active Directory Directory-Dashboard und fügen Sie es zu einem benutzerdefiniertes Dashboard  $\Xi$ , oder du kannst [eine Kopie des Dashboard erstellen](https://docs.extrahop.com/de/9.6/eh-system-user-guide/#ein-dashboard-kopieren)  $\Xi$  und bearbeiten Sie es, um für Sie relevante Kennzahlen zu überwachen.

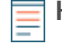

**Hinweis:**Von einer Konsole aus können Sie das Active Directory Directory-Dashboard für jeden verbundenen Standort anzeigen. Der Site-Name wird in der Navigationsleiste angezeigt. Klicken Sie auf den Abwärtspfeil neben dem Namen, um die Anzeige auf andere Sites auszurichten.

Die folgenden Informationen fassen jede Region und ihre Diagramme zusammen.

## **Zusammenfassung des Benutzerkontos**

Sehen Sie sich die Anzahl der Active Directory Directory-Konten in Ihrer Umgebung in den folgenden Diagrammen an:

• **Konten insgesamt:** Gesamtzahl der Benutzerkonten und Computerkonten.

• **Privilegierte Konten:** Gesamtzahl der privilegierten Konten, die sich erfolgreich angemeldet haben, bei denen ein Anmeldefehler aufgetreten ist und die eine Servicezugriffsanfrage gesendet haben.

## **Fehler bei der Authentifizierung**

Beachten Sie die Anzahl der Active Directory Directory-Konten mit Authentifizierungsfehlern in den folgenden Diagrammen:

• **Benutzerkontofehler:** Gesamtzahl der Anmeldefehler Benutzerkonto aufgrund ungültiger Passwörter, abgelaufener Passwörter und deaktivierter Konten. Wird als Liniendiagramm und Listendiagramm angezeigt.

• **Computerkontofehler:** Gesamtzahl der Anmeldefehler bei Computerkonten aufgrund ungültiger Passwörter, abgelaufener Passwörter und deaktivierter Konten. Wird als Liniendiagramm und Listendiagramm angezeigt.

• **Fehler im Konto:** Gesamtzahl der Fehler für jeden Kontotyp aufgrund von Kontosperrungen und Zeitfehlern. Wird als Liniendiagramm und Listendiagramm angezeigt.

# **Details zu Authentifizierungsfehlern**

Einzelheiten zu Active Directory Directory-Konten, bei denen Authentifizierungsfehler auftraten, finden Sie in den folgenden Diagrammen:

• **Benutzerkonten:** Benutzernamen, die Benutzerkonten zugeordnet sind, bei denen die Anmeldung fehlgeschlagen ist. In diesem Diagramm wird auch angezeigt, wie oft jedes Benutzerkonto aufgrund eines ungültigen Passworts oder eines abgelaufenen Kontos einen Fehler erhalten hat.

• **Computerkonten:** Client-IP-Adressen und Hostnamen, die Benutzerkonten zugeordnet sind, bei denen die Anmeldung fehlgeschlagen ist. In diesem Diagramm wird auch angezeigt, wie oft jedes Benutzerkonto aufgrund eines ungültigen Passworts oder eines abgelaufenen Kontos einen Fehler erhalten hat.

# **Service zur Erteilung von Tickets**

Sehen Sie sich die Transaktionsdaten im Zusammenhang mit dem Kerberos-Ticketgewährungsdienst in den folgenden Diagrammen an:

• **Transaktionen:** Gesamtzahl der Serviceticket-Anfragen und Anzahl unbekannter SPN-Fehler ( Service Principal Name).

• **Transaktionen:** Gesamtzahl der Serviceticket-Anfragen.

• **Unbekannte SPN-Fehler von SPN:** Anzahl der unbekannten SPN-Fehler, die von dem SPN aufgeführt wurden, der den Fehler gesendet hat.

• **Unbekannte SPN-Fehler vom Client:** Anzahl der unbekannten SPN-Fehler, die von dem Client aufgeführt wurden, der den Fehler erhalten hat.

• **Gesamtzahl unbekannter SPN-Fehler:** Gesamtzahl unbekannter SPN-Fehler.

## **Gruppenrichtlinie**

Beachten Sie die mit der Gruppenrichtlinie verknüpften CIFS/SMB-Transaktionsdaten in den folgenden Diagrammen:

• **Transaktionen:** Gesamtzahl der Gruppenrichtlinienantworten und der Gruppenrichtlinienfehler.

• **Transaktionen:** Gesamtzahl der Gruppenrichtlinienantworten und der Gruppenrichtlinienfehler, zusätzlich zu der Serververarbeitungszeit, die benötigt wurde, um das erste Paket als Antwort zu senden, nachdem das letzte Paket der Gruppenrichtlinienanforderung empfangen wurde.

# **LDAP**

Beobachten Sie die LDAP-Transaktionsdaten anhand der folgenden Diagramme:

• **Transaktionen:** Gesamtzahl der LDAP-Antworten und Fehler.

• **Transaktionen:** Gesamtzahl der LDAP-Antworten und -Fehler, zusätzlich zur Serververarbeitungszeit, die benötigt wurde, um das erste Paket als Antwort zu senden, nachdem das letzte Paket der Anfrage empfangen wurde.

• **Unsichere LDAP-Anmeldeinformationen :** Gesamtzahl der Klartext-Bindungsanfragen. Wird als Liniendiagramm und Listendiagramm angezeigt.

## **Globaler Katalog**

Sehen Sie sich die mit dem globalen Katalog verknüpften Transaktionsdaten in den folgenden Diagrammen an:

• **Transaktionen:** Gesamtzahl der Antworten und Fehler im globalen Katalog.

• **Transaktionen:** Gesamtzahl der Antworten und Fehler im globalen Katalog, zusätzlich zur Serververarbeitungszeit, die benötigt wurde, um das erste Paket als Antwort zu senden, nachdem das letzte Paket der globalen Kataloganforderung empfangen wurde.

## **DNS-Dienstaufzeichnungen**

Beachten Sie die Transaktionsdaten der DNS-Dienstaufzeichnungen in den folgenden Diagrammen:

• **Transaktionen:** Gesamtzahl der Antworten und Fehler in Serviceaufzeichnungen.

• **Transaktionen:** Gesamtzahl der Antworten und Fehler von Servicedatensätzen, zusätzlich zur Serververarbeitungszeit, die benötigt wurde, um das erste Paket als Antwort zu senden, nachdem das letzte Paket der Anfrage empfangen wurde.